## Collegamento alla UnicamEasyWiFi tramite l'utilizzo di certificato installato sullo smartphone Android

- Scaricare il certificato "SectigoRoot.pem.zip" dal portale CINFO UNICAM https://cinfo.unicam.it/it/wifi

Una volta scaricato il file, procedere alla sua installazione; questa procedura varia a seconda del brand e modello dello smartphone, nelle videate seguenti viene preso come test un Huawei con Android 10:

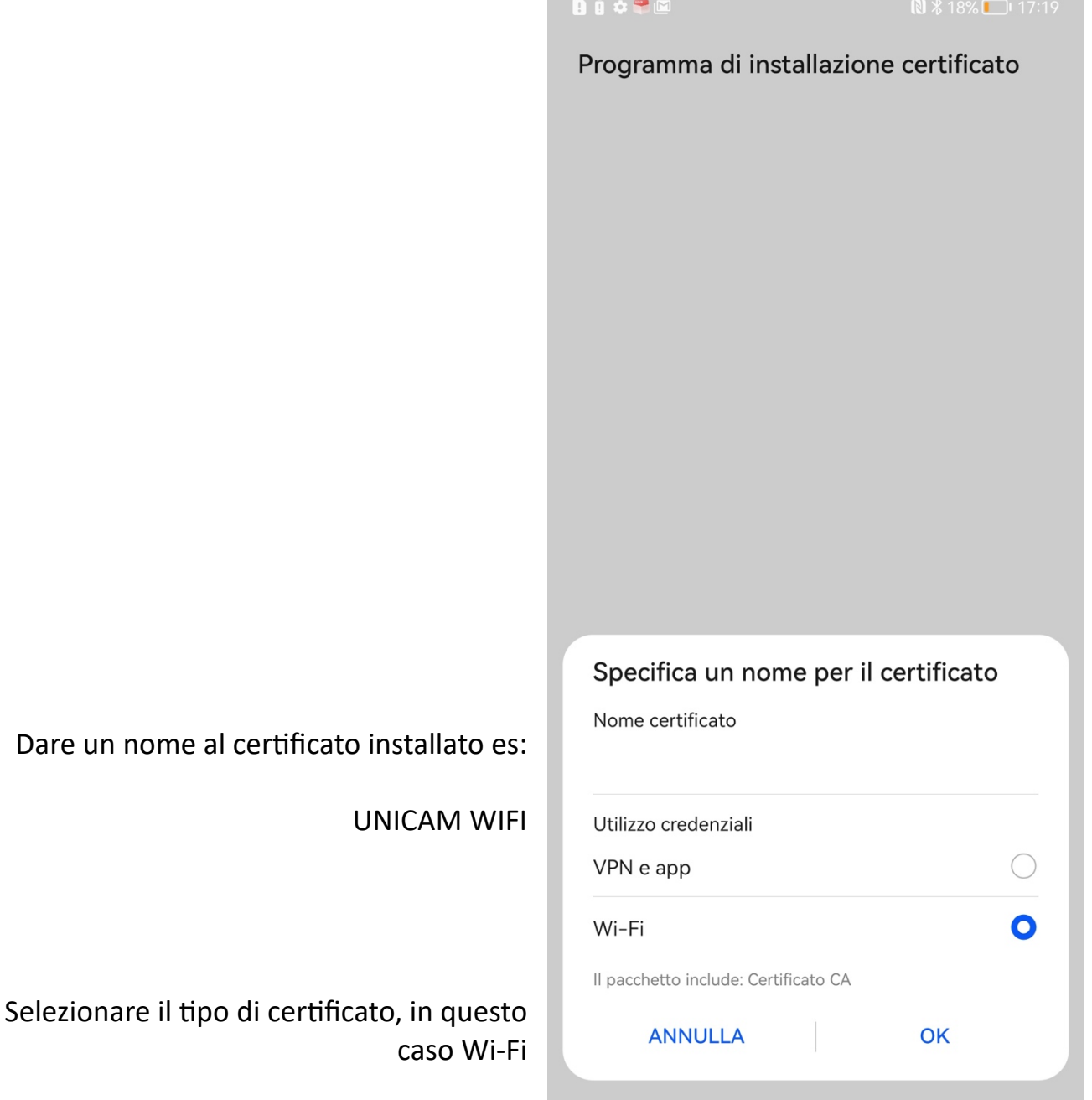

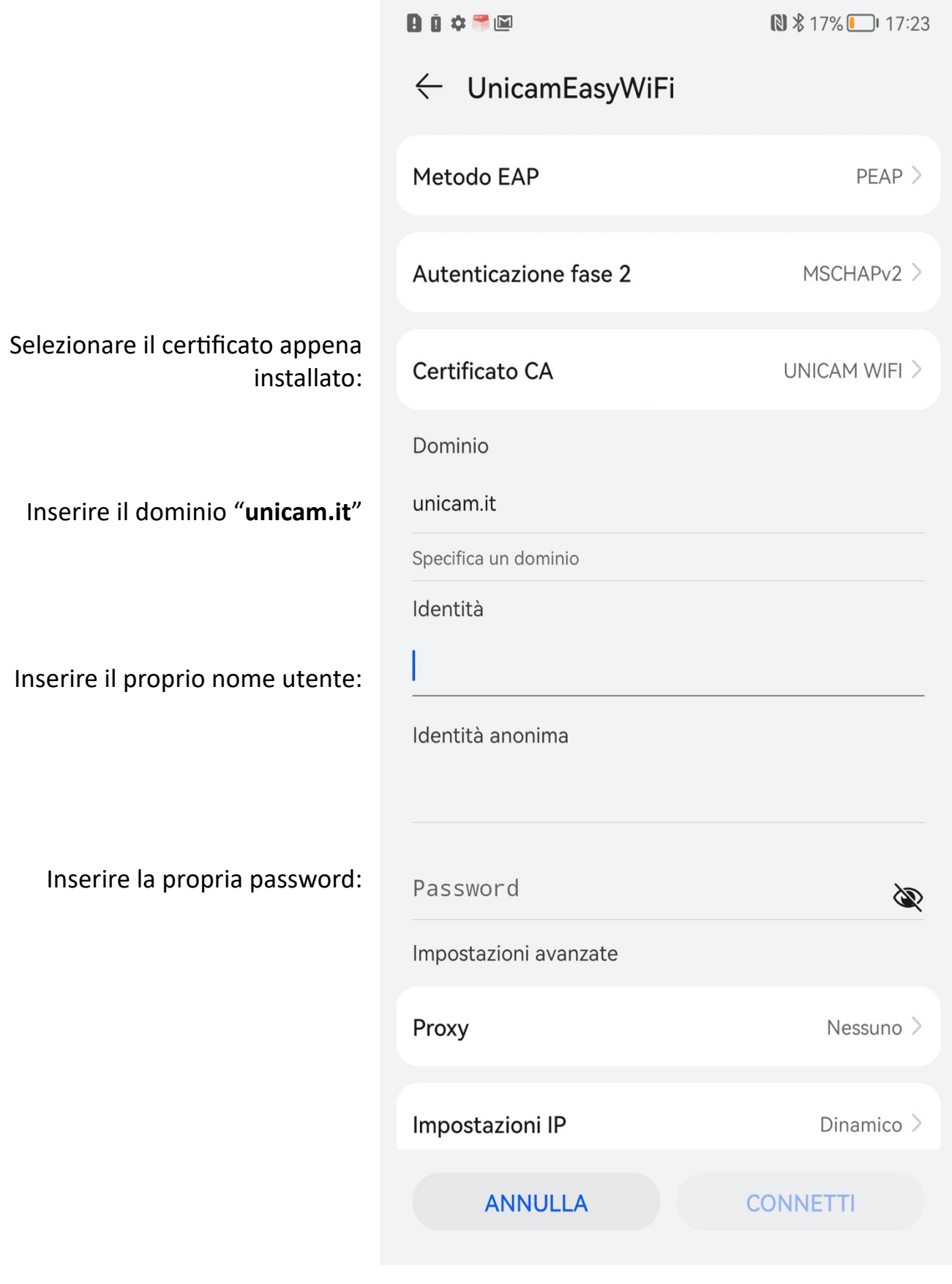

Nel caso di studenti usare la seguente sintassi: **studen'\nomeutente@studen'.unicam.it**